# **TEAC CD-H750**

## Проигрыватель компакт**-**дисков

## Руководство владельца

## Важные меры предосторожности**,** касающиеся безопасности

### Предостережение

Опасность удара электрическим током, не открывать

Предостережение: Для уменьшения опасности удара электрическим током, не снимайте крышку (или заднюю панель). Внутри отсутствуют части, обслуживаемые пользователем. Обращайтесь за обслуживанием к квалифицированному ремонтному персоналу.

Символ молнии со стрелой, внутри равнобедренного треугольника, призван обратить внимание пользователя на присутствие неизолированного «опасного напряжения» внутри корпуса изделия, которое может быть достаточной величины, чтобы представлять опасность удара людей электрическим током.

Восклицательный знак в равнобедренном треугольнике призван обратить внимание пользователя на важные инструкции по эксплуатации и уходу (обслуживанию) в документации, сопровождающей прибор.

Предупреждение: Для предотвращения возгорания или опасности удара электрическим током, не подвергайте данное устройство воздействию дождя или влаги.

Предостережение

- Не снимайте внешние кожухи или корпуса, чтобы оставить незащищенной электронику. Внутри отсутствуют детали, обслуживаемые пользователем.
- Если у вас возникли проблемы с данным изделием, обратитесь на TEAC за направлением на обслуживание. Не используйте данное изделие, пока оно не отремонтировано.
- Использование органов управления или регулировки или выполнение действий, не указанных в данной инструкции, может привести к опасному воздействию излучения.

#### В Северной Америке используйте только питание 120 В.

### Для США

Это оборудование соответствует части 15 предписаний Федеральной комиссии по связи. Эксплуатация осуществляется при следующих двух условиях: 1) этот прибор может не порождать вредную помеху, и 2) этот прибор не должен воспринимать помеху, включая помеху, которая может привести к нежелательной работе прибора.

#### Информация для пользователя:

Это оборудование было испытано и признано соответствующим ограничениям для цифрового прибора класса В, согласно Части 15 Наставлений Федеральной комиссии по связи. Эти ограничения разработаны для обеспечения разумной защиты против вредных помех в домашних условиях. Это оборудование генерирует, использует и может излучать радиочастотную энергию и, если оно не установлено и не используется в соответствии с данными наставлениями, может давать вредные помехи для радиосвязи. Однако отсутствует гарантия, что эта помеха не появится при конкретной установке. Если это оборудование действительно дает вредную помеху радио- и телевизионному приему, которая может быть выявлена путем включения и выключения данного оборудования,

пользователь уполномочен попытаться убрать помеху при помощи одного или более нижеперечисленных мероприятий:

- Переориентировать или переставить оборудование и/или приемную антенну.
- Разнести подальше оборудование и приемник.
- Подсоединить оборудование к питающей розетке, находящейся на другом фидере, к которому не подключен приемник.
- Обратиться к дилеру или опытному специалисту по радио/телевидению за помощью.

#### Предостережение

Изменения или модификации данного оборудования, которые не разрешены напрямую и не согласованы с корпорацией TEAC, лишат пользователя гарантии.

#### Для Канады

Заявление о соответствии промышленным стандартам Канады: Этот цифровой прибор Класса В удовлетворяет Канадскому стандарту ICES-003.

Поставка этого изделия не передает ни лицензию, ни право распространять содержимое, совместимое с MPEG Layer-3, созданное при помощи этого изделия, в системы постоянного вещания (наземные, спутниковые, кабельные и/или другие каналы распространения), потоковые приложения (через Интернет, локальные сети и/или другие сети), или другие системы распространения содержимого (платные приложения звука по запросу, и подобные) или физический носитель (компакт-диски, цифровые универсальные диски, полупроводниковые микросхемы, карты памяти и подобные). Для такого использования требуется независимая лицензия. За подробной информацией обратитесь по адресу http://mp3licensing.com.

Технология кодирования звука MPEG Layer-3 лицензирована Fraunhofer IIS и THOMSON multimedia.

Это изделие защищено известными правами на интеллектуальную собственность Microsoft. Использование или распространение такой технологии вне этого изделия запрещено без лицензии от Microsoft.

"MadeforiPod" и "MadeforiPhone" означает, что электронные принадлежности были разработаны для подсоединения специально к iPod или iPhone, соответственно, и были сертифицированы разработчиком, чтобы удовлетворить стандартам качества Apple.

Компания Apple не несет ответственность за работу этого устройства или его совместимость со стандартами безопасности и регулятивными нормами.

Пожалуйста, примите во внимание, что использование этой принадлежности с iPod или iPhone может повлиять на работу беспроводной связи.

Apple и iPod являются торговыми марками Apple, Inc., зарегистрированными в США и других странах.

Названия других компаний, названия изделий и логотипы в этом документе являются торговыми марками или зарегистрированными торговыми марками их соответствующих владельцев.

Страница 3

Оптическое считывающее устройство: Тип:EP-C101 Производитель:EverBrightTechnologyandScienceElectronicalCo.,Ltd Выходная мощность лазера: менее 1 мВт в линзах объектива Длина волны: 790±25 нм

Предостережения относительно батарей

Неправильное использование батарей может привести их к разрушению или утечке с возгоранием, повреждению или коррозии близкорасположенных предметов. Пожалуйста, прочитайте и тщательно соблюдайте нижеследующие меры предосторожности.

- Убедитесь, что вставляете батареи в правильной плюсовой (+) и минусовой (-) полярностях.
- Используйте батареи одного типа. Никогда не используйте вместе батареи различных типов.
- Если пульт ДУ не используется длительное время (более одного месяца), извлеките батареи, чтобы предотвратить их утечку.
- Если батареи текут, удалите раствор внутри батарейного отсека и замените батареи на новые. Не используйте батареи типов, отличных от указанных.
- Не смешивайте новые и старые батареи или различные типы батарей.
- Не нагревайте или не разбирайте батареи. Никогда не бросайте батареи в огонь или воду.
- Не переносите и не храните батареи вместе с другими металлическими предметами. Батареи могут закоротиться, вытечь или взорваться.
- Никогда не перезаряжайте батареи, если не подтверждено, что они относятся к перезаряжаемому типу.

### Важные наставления по безопасности

- 1) Причитайте эти инструкции.
- 2) Сохраните эти инструкции.<br>3) Обратите внимание на все
- 3) Обратите внимание на все предупреждения.
- 4) Следуйте всем инструкциям.
- 5) Не используйте данный прибор вблизи воды.
- 6) Очищайте только сухой тряпкой.

7) Не закрывайте никаких вентиляционных отверстий. Устанавливайте в соответствии с инструкциями производителя.

8) Не устанавливайте вблизи любых источников тепла, таких как батареи, обогреватели, печи или других устройств (включая усилители), которые производят тепло.

9) Не пренебрегайте назначением безопасности поляризованного или заземляющего штеккера. Поляризованный штеккер имеет два ножевых контакта, один из которых шире другого. Заземляющий штеккер имеет два ножевых контакта и третий заземляющий штырь. Широкий контакт или третий штырь предназначены для обеспечения вашей безопасности. Если поставляемыйштеккер не подходит к вашей розетке, обратитесь к электрику для замены устаревшей розетки.

10) Предохраняйте сетевой шнур от перемещения или передавливания, особенно в штеккерах, арматуре штепсельных розеток и в точке, где он выходит из устройства.

11) Используйте только крепления/принадлежности, указанные производителем.

12) Используйте только тележку, подставку, штатив, кронштейн или стол, указанный производителем, или проданный вместе с устройством. При использовании тележки, будьте осторожны при перемещении изделия на тележке, чтобы избежать травмы от опрокидывания. (рисунок)

13) Отсоединяйте этот прибор от сети во время грозы или когда он не используется длительные периоды времени.

14) Обращайтесь за обслуживанием только к квалифицированному ремонтному персоналу. Обслуживание необходимо, когда устройство было повреждено любым способом, поврежден сетевой шнур или штеккер, была пролита жидкость и предметы упали внутрь устройства; прибор был подвергнут воздействию дождя или влаги, работает не нормально, или его уронили.

- Когда прибор находится в ждущем режиме и его переключатель POWER или STANDBY/ON находится в положении STANDBY, он потребляет номинальную нерабочую мощность от розетки переменного тока.
- Штеккер используется в качестве устройства отключения, с которым легко обращаться.
- Соблюдайте предосторожности при использовании ушных или головных телефонов с изделием, поскольку излишнее звуковое давление (громкость) от ушных или головных телефонов могут привести к потере слуха.

Предостережение

- Не подвергайте это устройство воздействию капель или брызг.
- Не размещайте никаких предметов, заполненных жидкостями, таких как вазы, на устройстве.
- Не размещайте данное устройство в ограниченном пространстве, таком как книжный шкаф или аналогичном.
- Прибор следует размещать достаточно близко к стенной розетке переменного тока, чтобы вы могли легко достать сетевой штеккер в любое время.
- Если устройство использует батареи (включая батарейный модуль или установленные батареи), их не следует подвергать воздействию солнечного света, огня или излишнего тепла.
- Предостережение для изделий, которые используют заменяемые литиевые батареи: существует опасность взрыва, если батарея заменена на неправильный тип батареи. Заменяйте только на тот же самый или аналогичный тип.

#### Предупреждение

Изделия с конструкцией класса 1 оборудованы сетевым шнуром питания, который имеет заземляющий штеккер. Шнур такого изделия должен быть вставлен в розетку переменного тока, которая имеет защитное заземляющее соединение.

### Страница 4

### Для Европейских покупателей

Утилизация электрического и электронного оборудования

- a) Все электрические и электронные изделия должны быть утилизированы отдельно от городского мусора через предназначенные сборочные пункты, уполномоченные правительством или местными властями.
- b) Путем правильной утилизации электрического или электронного оборудования, вы поможете сохранить значительные ресурсы и предотвратить любое потенциально негативное воздействие на здоровье людей и окружающую среду.
- c) Неправильная утилизация лома электрического и электронного оборудования может существенно влиять на окружающую среду и здоровье людей из-за присутствия опасных веществ в оборудовании.
- d) Символ WEEE, который отображает перечеркнутый контейнер на колесах, указывает, что электрическое и электронное оборудование должно быть собрано и утилизировано отдельно от бытовых отходов. (рисунок)
- e) Системы возврата и сбора доступны конечным пользователям. Для получения более подробной информацией об утилизации старой электрической и электронной аппаратуры, пожалуйста, обращайтесь в вашу мэрию, службу утилизации отходов или в магазин, где вы приобрели оборудование.

#### Утилизация батарей и/или аккумуляторов

a) Использованные батареи и/или аккумуляторы должны быть утилизированы отдельно от городского мусора через предназначенные сборочные пункты, уполномоченные правительством или местными властями. Путем правильной утилизации батарей и/или аккумуляторов, вы поможете сохранить значительные ресурсы и предотвратить любое потенциально негативное воздействие на здоровье людей и окружающую среду.

- b) Неправильная утилизация использованных батарей и/или аккумуляторов может существенно влиять на окружающую среду и здоровье людей из-за присутствия опасных веществ в оборудовании.
- c) Перечеркнутый символ мусорного контейнера на колесах WEEE указывает, что батареи и/или аккумуляторы должны быть собраны и утилизированы отдельно от домашних отходов.
- d) Если батарея или аккумулятор содержит более установленного значения свинца, ртути и/или кадмия, определенных в Директиве о батареях (2006/66/ЕС), тогда символы для этих химических элементов (Pb, Hg и/или Cd) появятся ниже с перечеркнутым символом WEEE. (рисунок)
- e) Системы возврата и сбора доступны конечным пользователям. Для получения более подробной информацией об утилизации использованных батарей и/или аккумуляторов, пожалуйста, обращайтесь в вашу мэрию, службу утилизации отходов или в магазин, где вы приобрели оборудование.

Страница 5

## Содержание

Благодарим вас за выбор TEAC. Прочитайте данное руководство внимательно для получения наилучших параметров от этого устройства. Перед эксплуатацией5 Диски6 MP3 и WMA7 Использование iPod/iPhone7 Флэш-диски USB7 Соединения8 Названия узлов (основной блок)9 Названия узлов (пульт ДУ) 10 Пульт дистанционного управления 11 О потреблении энергии в ждущем режиме 12 Основные операции 13 Прослушивание компакт-диска 14 Прослушивание файлов на флэш-диске USB 15 Прослушивание iPod/iPhone 16 Воспроизведение (1) 16 Воспроизведение по программе (1) 19 Воспроизведение в случайном порядке21 Воспроизведение с повторением22 Время23 Дисплей (1)23 Перед записью24 Настройка режима записи25 Запись на флэш-диск USB26 Удаление файла с флэш-диска USB27 Восстановление заводских настроек27 Возможные неисправности28 Технические характеристики29

## Перед эксплуатацией

Прочитайте это перед эксплуатацией

• Избегайте установки прибора под прямым солнечным светом или близко к любому источнику тепла, такому как батареи, нагреватели, открытые камины, усилители и т.п. Также избегайте установки, которая подвержена вибрациям, излишней запыленности, холоду или влажности.

- Установите прибор в устойчивом месте вблизи аудио системы, которую вы будете использовать.
- Не перемещайте прибор во время воспроизведения.
- Во время воспроизведения, диск вращается с высокой скоростью. Не поднимайте прибор во время воспроизведения. Это может повредить диск или прибор.
- Будьте внимательны во избежание травмы, когда перемещаете устройство, с учетом его веса. Обратитесь за помощью, при необходимости.
- Напряжение, питающее пробор, должно совпадать с напряжением, напечатанным на задней панели. Если вы сомневаетесь относительно этого, обратитесь к электрику.
- Поскольку прибор может стать теплым во время работы, всегда оставляйте достаточное пространство вокруг него с целью вентиляции. При размещении этого прибора, установите его так, чтобы он находился не менее чем в 30 см от стен и других устройств с целью обеспечения хорошего рассеяния тепла. При установке в стойку, оставьте не менее 30 см свободного пространства над прибором и позади прибора.
- Не открывайте крышку корпуса, поскольку это может привести к повреждению цепей или удару электрическим током. Если посторонний предмет все-таки попадет внутрь прибора, обратитесь к вашему дилеру или в обслуживающую компанию.
- При извлечении сетевогоштеккера из стенной розетки, всегда тяните непосредственно за штеккер, никогда не тяните за шнур.
- Всегда извлекайте диск перед передвижением или перемещением этого прибора. Перемещение прибора с диском внутри может привести к неисправности.
- В зависимости от электромагнитных волн телевизионных вещательных станций, на экранах телевизоров могут появляться помехи, когда этот прибор включен. Это не означает, что этот прибор или телевизор неисправны. Если это происходит, переведите прибор в ждущий режим.

### Не перемещайте прибор во время воспроизведения

Во время воспроизведения, диск вращается с высокой скоростью. Не поднимайте, не перемещайте прибор во время воспроизведения. Это может повредить диск.

### При перемещении этого устройства

При смене местоположения или упаковке проигрывателя для перемещения, убедитесь, что диск извлечен и возвратите лоток для диска в его исходное положение в проигрывателе. Затем, нажмите кнопку STANDBY/ON, чтобы перевести прибор в ждущий режим и отсоедините сетевой шнур. Перемещение данного прибора с загруженным диском может привести к повреждению этого прибора.

#### Обслуживание

Если поверхность прибора загрязнена, протрите ее при помощи мягкой тряпки или используйте разбавленный мягкий мыльный раствор. Перед использованием, дайте поверхности прибора полностью высохнуть.

Для безопасности, отсоединяйте шнур питания от стенной розетки перед очисткой.

- Никогда не распыляйте раствор прямо на этот прибор.
- Не используйте разбавитель или спирт, так как они могут повредить поверхность прибора.
- Не допускайте длительного прикосновения резиновых или пластмассовых материалов к этому изделию, поскольку они могут повредить корпус.

Страница 6

## Диски

Диски, которые могут быть воспроизведены этим прибором

Компакт-диски, которые несут логотип "COMPACT disc DIGITAL AUDIO". (рисунок)

- Диски диаметром 12 см или 8 см
- Цифровой звук линейной ИКМ, компакт-диски поделены на дорожки.

#### Диски **CD-R** и **CD-RW,** которые были правильно записаны в формате **CD (CD-DA)** и финализированы**.**

Этот прибор может воспроизводить эти типы дисков без переходного устройства. Он не может воспроизводить любой другой тип диска.

Воспроизведение любого другого типа диска может привести к неприятному громкому шуму, повреждению громкоговорителей, а также потенциальному вреду для вашего слуха. Никогда не воспроизводите никакой другой тип диска.

- Логотип должен находиться на маркировке диска или конверте компакт-диска.
- Диски DVD, Video CD, DVD-ROM, CD-ROM и аналогичные типы дисков не могут быть воспроизведены на этом устройстве.
- Диски с защитой от копирования и другие диски, не удовлетворяющие стандарту CD, могут не воспроизводиться должным образом на этом проигрывателе. Если вы используете такие диски в этом проигрывателе, компания TEAC и ее дочерние компании не могут нести ответственность за любые последствия или гарантировать качество воспроизведения. Если вы испытываете трудности с такими нестандартными дисками, вам следует обратиться к производителям диска.
- Диски, созданные на устройстве для записи компакт-дисков, должны быть финализированы перед использованием вместе с этим прибором. Если вы сомневаетесь относительно работы с диском CD-R или CD-RW, пожалуйста, обратитесь к продавцу этого диска напрямую.
- В зависимости от качества диска и условий записи, воспроизведение некоторых дисков может быть не осуществимо. Пожалуйста, обратитесь к руководству на устройство, которое вы использовали для создания диска.

Меры предосторожности при обращении

- Всегда кладите диск в лоток для диска маркированной стороной вверх. Только одна сторона компакт-диска может быть воспроизведена или использована для записи.
- Для извлечения диска из коробки, надавите на центр коробки и поднимите диск, осторожно удерживая его за края.

(рисунок) Как извлекать диск

Как держать диск

Предостережение

- Не воспроизводите покоробленные, деформированные или поврежденные диски. Воспроизведение таких дисков может нанести непоправимый вред механизмам воспроизведения.
- Хотя диски CD-R и CD-RW с возможностью печати, использующие современные технологии печати, в общем случае, могут быть воспроизведены, более старые системы, которые используют клей для крепления бумажных ярлыков к поверхности диска, не рекомендуются.
- Не наклеивайте на диски бумагу или защитные пленки, и не применяйте никаких аэрозолей, создающих защитное покрытие.
- Никогда не применяйте стабилизатор. Использование покупных стабилизаторов для компакт-дисков вместе с этим прибором может повредить механику и вызвать ее неисправность.
- Не применяйте диски нестандартной формы (восьмиугольные, в форме сердца, визитной карточки и т.п.). Компакт-диски такой формы могут повредить прибор.

### (рисунок)

Меры предосторожности при хранении

- Диски следуют убирать в их коробки после использования, чтобы избежать пыли и царапин, которые могут привести к пропускам при воспроизведении лазерным считывающим устройством.
- Не подвергайте диски прямому солнечному свету или высокой влажности и температуре длительное время. Длительное воздействие высокой температуры приведет к короблению диска.
- Диски CD-R и CD-RW более чувствительны к воздействиям тепла и ультрафиолетовых лучей, чем обычные компакт-диски. Важно, чтобы они не хранились в местах, где они могут быть подвержены прямому солнечному свету. Их также следует хранить вдали от источников тепла, таких как батареи и электрические нагреватели.

Обслуживание

- Если диск загрязнился, протрите поверхность в радиальном направлении от отверстия в центре к внешнему краю при помощи мягкой, сухой тряпки. (рисунок)
- Никогда не очищайте диски при помощи химикатов, таких как аэрозоли для грампластинок, антистатические аэрозоли и жидкости, и разбавитель. Такие химикаты могут непоправимо повредить пластмассовую поверхность диска.
- Если вы испытываете затруднения с уходом и обращением с диском, прочитайте предостережения, напечатанные на коробке диска, или обратитесь к производителю диска.

Страница 7

# **MP3** и **WMA**

Этот прибор может воспроизводить аудио файлы, которые находятся на внешних флэшдисках USB. \* Флэш-диски USB должны быть отформатированы как FAT 16 или FAT 32, но не NTFS.

\* Порт USB на этом приборе поддерживает только флэш-диски USB (также известные как флэш-накопители и «телепортаторы»). Он не поддерживает стандартные жесткие диски USB.

- Когда на флэш-диске USB записано более 2000 файлов, прибор, возможно, не сможет воспроизвести их правильно.
- Названия файлов MP3 или WMA должны состоять из букв и цифр.
- Этот прибор не может отображать правильно символы или полноразмерные или 2 байтовые знаки (такие, как японские, китайские и т.п.). Кроме того, обязательно используйте расширение названия файла. (".mp3" для файлов MP3 files, ".wma" для файлов WMA.)
- Файлы МР3 должны быть монофоническими или стереофоническими в формате MPEG-1 AudioLayer 3. Этот прибор может воспроизводить файлы MP3 с частотой выборки от 16 до 48 кГц и скоростью потока от 8 до 320 кбит/с.
- Этот прибор может воспроизводить файлы WMA с частотой выборки 32 кГц, 44,1 кГц и 48 кГц и скоростью потока от 48 до 192 кбит/с. WMA означает WindowsMediaAudio.
- Аудио сигнал, закодированный при скорости потока 128 кбит/с должен звучать с качеством, близким к обычному компакт-диску. Хотя этот проигрыватель воспроизведет файлы МР3 с более низкой скоростью потока, качество звучания станет заметно хуже при низких скоростях потока.

## Использование **iPod/iPhone**

Этот прибор имеет два режима. В режиме Direct, меню iPod/iPhone отображается на экране iPod/iPhone. В режиме Extended, меню iPod/iPhone отображается на экране этого прибора. По умолчанию, этот прибор установлен в режим Direct. Инструкции о том, как изменить этот режим, см. в разделе «Изменение режима дисплея» на странице 24.

Совместимые модели iPod/iPhone: iPhone 4S, iPhone 4, iPhone 3GS, iPhone 3G iPodtouch (1, 2, 3 и 4 поколения), iPodnano (3, 4, 5 и 6 поколения).

- Информацию о режиме отображения см. на странице 24.
- Этот прибор не может выводить видео с подсоединенного iPod/iPhone.
- Для подсоединения iPod/iPhone к этому прибору, используйте кабель USB, поставляемый вместе с iPod/iPhone.
- Не может быть воспроизведенiPodshuffle, подсоединенный к этому порту.

Совместимость с программным обеспечением iPod/iPhone Если ваш iPod/iPhone не будет работать с CD-H750 или пультом ДУ, обновление программного обеспечение может решить проблему. Посетите Интернет-страницу Apple и загрузите самое последнее программное обеспечение для iPod/iPhone.

## Флэш**-**диски **USB**

### Предостережение

Никогда не переводите прибор в ждущий режим и не отсоединяйте флэш-диск USB, когда к нему осуществляется доступ, например, во время записи, воспроизведения или стирания файлов. Это может привести к повреждению CD-H750 и подсоединенного флэш-диска USB.

Устройства USB, которые могут быть использованы с этим прибором Этот прибор может воспроизводить аудио файлы, которые находятся на внешних флэшдисках USB\*.

\* Порт USB на этом приборе поддерживает только флэш-диски USB (также известные как флэш-накопители и «телепортаторы»). Он не поддерживает стандартные жесткие диски USB.

Совместимость

- Используйте флэш-диск USB с потреблением тока не более 500 мА.
- (Когда подсоединен iPhone, он будет заряжаться током 1 А.)
- Некоторые проигрыватели с флэш-памятью, которые заряжаются от разъема USB, не могут быть использованы для воспроизведения.
- Воспроизводимые форматы: FAT16, FAT32
- Не могут быть использованы форматы NTFS, HFS и HFS+.
- Максимальное число воспроизводимых папок: 99
- Максимальное число воспроизводимых/записываемых файлов: 2000
- В зависимости от состояния флэш-диска USB, этот прибор, возможно, не воспроизведет файлы, или могут иметь место пропуски.
- Не используйте устройства, которые имеют максимальное потребление тока свыше 500 мА.
- Не используйте устройства, оснащенные функциями безопасности или другими особыми функциями.
- Не используйте устройства, которые были поделены на два или более раздела.
- Не используйте концентратор USB между прибором и флэш-диском USB. Правильная работа может быть невозможной в зависимости от параметров устройства.

• Этот прибор не может копировать или перемещать файлы, сохраненные на флэшдиске USB.

Запись

Этот прибор может записывать звук с компакт-дисков на флэш-диски USB в формате МР3. Подробности см. на странице 26.

Страница 8

## Соединения

(рисунок) Аудио кабель RCA Цифровой коаксиальный кабель RCA Оптический цифровой кабель Сетевой шнур из комплекта поставки

Предостережение

- Перед выполнением соединений выключите питание всего оборудования.
- Прочитайте инструкции на каждый компонент, который вы намерены использовать вместе с этим прибором.

Стереофонический усилитель или активные громкоговорители и т.п. Устройство с цифровым звуковым входом Стенная розетка

[A] Разъемы аналоговых аудио выходов

Эти гнезда RCA выводят два канала аналоговых аудио сигналов. Подсоедините их к усилителю или другому устройству, имеющему аудио входы. Подсоедините белый штекер аудио кабеля в белое гнездо (левый канал) и подсоедините его красный штекер в красное гнездо (правый канал).

(рисунок) Белый (L) Красный (R )

Убедитесь, что каждый штеккер вставлен надежно.

Для предотвращения фона и взаимных помех, избегайте связывания межблочных кабелей вместе с сетевым шнуром и кабелями громкоговорителей.

[B] Разъемы аудио выхода DIGITAL OUT

Через этот разъем выводится 2-канальный цифровой аудио сигнал. При воспроизведении файлов с компакт-диска, iPod, iPhone или флэш-дискуа USB, здесь выводятся сигналы 16-разрядной линейной ИКМ с частотой выборки 44,1 кГц. Используйте покупной оптический цифровой кабель или коаксиальный цифровой кабель RCA для подключения этого прибора к другому оборудованию.

[C] Входное гнездо питания (~IN)

Вставьте в него сетевой шнур из комплекта поставки. После завершения всех остальных соединений, вставьте штеккер питания в сетевую розетку.

Отсоединяйте шнур от стенной розетки, когда не используете прибор длительное время.

Используйте только сетевой шнур из комплекта поставки. Использование другого кабеля может привести к возгоранию или удару электрическим током.

Страница 9

## Названия узлов **(**основной блок**)**

(рисунок)

[A] Датчик дистанционного управления

При управлении пультом дистанционного управления, направляйте его на датчик дистанционного управления.

[B] Ручка LEVEL

Поворачивайте эту ручку для регулировки громкости головных телефонов.

[C] Лоток для диска

[D] Кнопка OPEN/CLOSE ( )

Используйте эту кнопку для открывания и закрывания лотка для диска.

[E] Кнопки Skip/Search (ки/»)

В режиме CD/USB используйте эти кнопки для пропуска дорожек/файлов во время воспроизведения или в режиме останова компакт-диска или флэш-диска USB. В режиме iPod, используйте эти кнопки для пропуска песен во время воспроизведения или в режиме паузы.

Во время воспроизведения, удерживайте эти кнопки нажатыми для поиска дорожки/файла.

[F] Индикатор STANDBY/ON Горит синим цветом, когда питание включено. Горит оранжевым цветом, когда прибор находится в ждущем режиме.

**[G] Кнопка STANDBY/ON** Нажмите эту кнопку, чтобы включить прибор или перевести его в ждущий режим.

[H] Гнездо PHONES Подсоедините сюда головные телефоны с помощью стандартного 3,5-мм стереофонического штекера.

[I] Дисплей

[J] Кнопка STOP (¦) Используйте эту кнопку для останова воспроизведения и записи.

[K] Порт iPod/USB

Подсоедините сюда iPod/iPhone/iPad или флэш-диск USB.

[L] Кнопка PLAY (>) Используйте эту кнопку для запуска воспроизведения.

[M] Кнопка CD/USB Используйте эту кнопку для выбора режима компакт-диска или USB. Используйте для выбора компакт-диска или воспроизведения флэш-диска USB или iPod/iPhone, подсоединенного к порту iPod/USB.

[N] Кнопка RECORD Используйте эту кнопку для запуска записи на флэш-диск USB. Удерживайте эту кнопку нажатой для входа в режим настройки записи.

[O] Кнопка Pause (II)

Используйте эту кнопку для временной остановки воспроизведения.

## Названия узлов **(**пульт ДУ**)**

(рисунок)

Когда и основной блок, и пульт ДУ оснащены кнопками с одинаковыми функциями, это руководство поясняет, как использовать любые из них. Соответствующие кнопки можно использовать одинаковым способом.

[a] Кнопка STANDBY/ON

Нажмите эту кнопку, чтобы включить прибор или перевести его в ждущий режим.

[b] Кнопка CD/USB Используйте эту кнопку для выбора режима компакт-диска или USB. Используйте для выбора компакт-диска или воспроизведения флэш-диска USB или iPod/iPhone, подсоединенного к порту iPod/USB.

[c] Цифровые кнопки

Используйте эти кнопки для выбора дорожки/файла. Например, для выбора дорожки/файла номер 25, нажмите 2 и затем 5. Для выбора номеров меньше 10, нажмите 0 и затем цифру. В качестве примера, для выбора номера 5, нажмите 0 и затем 5. (При желании, вы можете просто нажать цифру 5 и затем подождать несколько секунд.)

[d] Кнопка 1/ALL Используйте эту кнопку для выбора режима повторения. (страница 22)

[e] Кнопка А-В Используйте эту кнопку для установки точек для повторения фрагмента А-В. (страница 22)

[f] Кнопки FOLDER (^/Ў) Используйте эти кнопки для выбора папки файлов MP3/WMA. (страница 17)

 $[q]$  Кнопки SEARCH ( $\leftrightarrow$ )

Во время воспроизведения, используйте эти кнопки для поиска фрагмента, который вы хотите прослушать. (страница 19)

[h] Кнопка SHUFFLE

Используйте эту кнопку для воспроизведения в случайном порядке. (страница 21)

[i] Кнопка STOP (¦) Используйте эту кнопку для останова воспроизведения и записи.

Страница 11

*III Кнопка CLEAR* Используйте эту кнопку для очистки программы. (страница 21)

[k] Кнопка PROGRAM Используйте эту кнопку для входа в режим программы. (страница 19)

[l] Кнопка MENU Используйте эту кнопку для возврата в предыдущее меню iPod/ iPhone. Эта кнопка эквивалентна кнопке MENU на вашемiPod/iPhone. (страница 17)

[m] Кнопка ENTER

Используйте эту кнопку для выбора папки и файла. (страница 17)

[n] Кнопка DISPLAY

Во время воспроизведения файла MP3/WMA, используйте эту кнопку для изменения отображаемой информации. (страница 23)

[o] Кнопка TIME Во время воспроизведения, используйте эту кнопку для изменения отображения времени. (страница 23)

[p] Кнопки FILE (^/Ў) Используйте эти кнопки для выбора файла MP3/WMA. (страница 17) В режиме iPod, используйте эти кнопки для выбора пункта MENU.

 $[q]$  Кнопка SKIP ( $|$ 44 / $\blacktriangleright$ ) Используйте эти кнопки для пропуска файлов/дорожек. (страница 18)

 $[r]$  Кнопка Play  $(>)$ Используйте эту кнопку для запуска воспроизведения.

[s] Кнопка Pause (II)

Используйте эту кнопку для временной остановки воспроизведения.

## Пульт дистанционного управления

Меры предосторожности при использовании

Неправильное использование батарей может привести их к разрушению или утечке с возгоранием, повреждению или коррозии близкорасположенных предметов. Пожалуйста, внимательно прочитайте и соблюдайте меры предосторожности, перечисленные на странице 3.

- Направляйте пульт ДУ на датчик дистанционного управления основного устройства в пределах 5 метров от основного блока, Убедитесь, что отсутствуют препятствия между пультом ДУ и основным блоком.
- Если прямой солнечный свет или сильное искусственное освещение засвечивает датчик дистанционного управления, пульт ДУ может не работать. В таком случае, переместите этот прибор в другое место.
- Если пультом ДУ управляют вблизи других приборов, которые излучают ИК-лучи, или если другие пульты ДУ, использующие ИК-лучи, применяются вблизи прибора, он может работать неправильно. Остальные приборы также могут работать неправильно.

Установка батарей

1. Снимите крышку батарейного отсека.

2. Вставьте две сухозаряженных батареи АА. Убедитесь, что батареи вставлены в правильной полярности + и – полюсов.

3. Закройте крышку.

(рисунок)

Замена батареи

Если расстояние, требуемое между пультом ДУ и проигрывателем, уменьшается, батареи израсходованы. В таком случае замените батареи на новые.

\* За информацией относительно сбора батарей, пожалуйста, обращайтесь в ваши местные органы управления, вашу службу удаления отходов или место продажи, где вы приобрели эти батареи.

Страница 12

## О потреблении энергии в ждущем режиме

Это изделие удовлетворяет европейским нормативам ErPStandbyPowerRegulation (регламент потребления энергии в ждущем режиме).

При любых условиях из нижеследующих, прибор переключится в ждущий режим, если не произошло никаких операция в течение 30 минут или более.

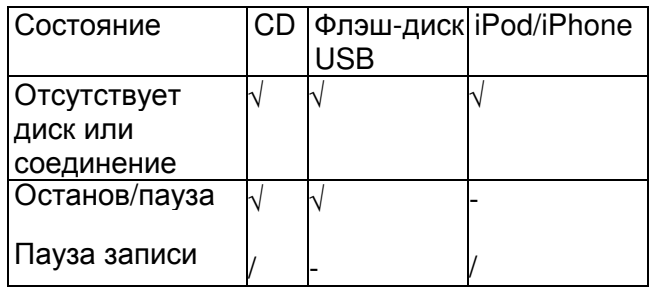

√Активная функция автоматического энергосбережения

- Функция автоматического энергосбережения не активна

/ Не применимо

Изменение настройки автоматического энергосбережения (ECO Mode)

[1] Переведите прибор в ждущий режим.

[2] Одновременно нажимайте кнопки STANDBY/ON и Stop (¦) не менее трех секунд. Отображается текущая настройка ECO Mode. (рисунок)

Пример: (рисунок) Текущая настройка

[3] Используйте кнопки пропуска/поиска (к + + / + + ) для включения/выключения режима. При каждом нажатии кнопки пропуска/поиска ((к « / ) и) настройка переключается между ON (включено) и OFF (выключено). (рисунок)

[4] Нажмите Stop (¦) для подтверждения настройки.

Страница 13

### Основные операции

[A] Как включить прибор или перевести его в ждущий режим Нажмите кнопку STANDBY/ON, чтобы включить прибор или перевести его в ждущий режим. (рисунок)

#### Индикатор STANDBY/ON

Индикатор питания горит синим цветом, когда питание включено. Индикатор питания горит оранжевым цветом, когда прибор находится в ждущем режиме. [B] Как выбрать компакт-диск или USB

При каждом нажатии кнопки CD/USB режим изменяется попеременно между CD и USB. Выберите USB для воспроизведения файлов на флэш-диске USB или на iPod/iPhone, подсоединенном к порту iPod/USB. (Используйте кабель USB из комплекта поставки iPod/iPhone для его подключения к порту USB.) (рисунок)

[C] Прослушивание через головные телефоны

При использовании головных телефонов, сначала уменьшите громкость перед подключением штекера головных телефонов в гнездо PHONES. Затем используйте ручку LEVEL для головных телефонов, чтобы отрегулировать громкость. (рисунки)

\*Даже когда штекер головных телефонов вставлен в гнездо PHONES, звук выводится через разъемы аналогового и цифрового выходов.

Страница 14

### Прослушивание компакт**-**диска

[1] Нажмите кнопку CD/USB для выбора "CD". (рисунок)

[2] Нажмите кнопку OPEN/CLOSE (). (рисунок)

[3] Положите диск на лоток маркированной стороной вверх. (рисунок)

- Диск должен находиться в центре лотка. Если диск положен не правильно, возможно, лоток не откроется после закрытия.
- Никогда не кладите на лоток более чем один диск.
- Не наклеивайте на диск ярлыки или пленку.
- Не используйте диски нестандартной формы.

[4] Нажмите кнопку OPEN/CLOSE (), чтобы закрыть лоток. (рисунок)

- Будьте осторожны, не прищемите ваш палец.
- Для загрузки диска потребуется несколько секунд. В процессе загрузки кнопки не будут работать. Подождите, пока на дисплее не отобразятся общее число дорожек и полное время воспроизведения.

Аудио компакт-диск Отображается общее число и полное время воспроизведения диска. (рисунок)

Диск MP3 / WMA Отображается общее число файлов на диске. (рисунок)

Страница 15

[5] Нажмите кнопку PLAY (>) для запуска воспроизведения. (рисунок)

Воспроизведение диска начинается с первой дорожки/файла.

Аудио компакт-диск (рисунок) Номер текущей дорожки время воспроизведения текущей дорожки

Диск MP3 / WMA (рисунок) Номер текущего файла

- Файлы MP3/WMA, на находящиеся в папках, автоматически переводятся в корневую папку ("ROOT"), и воспроизведение начинается с первого файла в этой папке.
- Если существуют папки, которые не содержат файлы MP3/WMA, прибор их пропускает.
- Во время воспроизведения файла MP3/WMA, по дисплею прокручивается сообщение "title artist album" (заглавие исполнитель альбом).
- Прибор останавливается автоматически, когда завершено воспроизведение всех дорожек/файлов.
- Если вы загружаете диск, и затем нажимаете кнопку PLAY (>) (или кнопку SHUFFLE на пульте ДУ), не закрыв предварительно лоток для диска, лоток закрывается, и начинается воспроизведение.

## Прослушивание файлов на флэш**-**диске **USB**

Вы можете воспроизводить файлы MP3/WMA , подсоединив флэш-диск USB.

[1] Нажмите кнопку CD/USB для выбора "USB". Сообщение "NotConnected" будет отображено, если флэш-диск USB не подсоединен. (рисунок)

[2] Подсоедините внешний флэш-диск USB к прибору. (рисунок)

[3] Нажмите кнопку Play (. (рисунок) Воспроизведение начинается с первого файла.

Страница 16

## Прослушивание **iPod/iPhone**

[1] Нажмите кнопку CD/USB для выбора "USB". (рисунок)

[2] Подсоедините iPod/iPhone к этому прибору, используя кабель USB, поставляемый вместе с iPod/iPhone. (рисунок)

iPod/iPhone автоматически включается и запускает воспроизведение из музыкального списка iPod/iPhone.

• Если режим дисплея установлен в "Extendedmode" (см. страницу 24), воспроизведение не запускается автоматически.

- Когда iPod/iPhone подсоединен к проигрывателю CD-H750, установленному на другой источник, iPod/iPhone включится и войдет в режим паузы.
- Если источник установлен на компакт-диск, когда вы подсоединяете iPod/iPhone, он включится и встанет на паузу воспроизведения.
- Если iPod/iPhone подсоединен к этому прибору, он будет только заряжаться, когда этот прибор включен.
- Перезарядка остановится, когда iPod полностью заряжен. Перезарядка невозможна, когда этот прибор находится в ждущем режиме.

## Воспроизведение **(1)**

Компакт-диск (CD) USB Воспроизведение выбранной дорожки/файла

[1] Нажимайте кнопки пропуска/поиска (к (+) >) для выбора дорожки/файла, или используйте цифровые кнопки для ввода номера дорожки/файла. (рисунок) Например, для выбора дорожки/файла номер 25, нажмите 2 и затем 5. Для выбора номеров меньше 10, нажмите 0 и затем цифру. В качестве примера, для выбора номера 5, нажмите 0 и затем 5. (При желании, вы можете просто нажать цифру 5 и затем подождать несколько секунд.)

[2] Нажмите кнопку Play (. (рисунок) Воспроизведение начинается с выделенной дорожки/файла.

Страница 17

CD USB Воспроизведение файлов в папке Вы можете выбрать любую папку, которая содержит файлы MP3 / WMA.

[1] Используйте кнопки FOLDER (Ў/^) для выбора папки. (рисунок)

[2] Нажмите кнопку ENTER. (рисунок)

[3] Если вы хотите выбрать файл, используйте кнопки FILE (Ў/^). (рисунок) Могут быть выбраны файлы в выбранной папке.

[4] Нажмите кнопку ENTER. (рисунок) Воспроизведение начинается с выделенного файла.

iPod Возвращение в предыдущее меню (рисунок) Нажмите кнопку MENU для возврата в предыдущее меню. Эта кнопка эквивалентна кнопке MENU на вашемiPod/iPhone.

iPod Выбор пункта в меню [1] Используйте кнопки FILE (Ў/^) для выбора пункта в меню. (рисунок)

[2] Нажмите кнопку ENTER. (рисунок) iPod Перевод iPod/iPhone в спящий режим (только в режиме Direct) Удерживайте нажатой кнопку Play (>) более 5 секунд. (рисунок) iPod/iPhone переходит в спящий режим. Для отмены спящего режима, нажмите кнопку Play (>) еще раз.

Страница 18

## Воспроизведение **(2)**

CD

USB

iPod

Переход к следующей или предыдущей дорожке/файлу

(рисунок)

Во время воспроизведения, нажмите кнопки пропуска/поиска ((к н /> >) несколько раз, пока не будет найдена желаемая дорожка/файл.

Выбранная дорожка/файл будет воспроизведена с начала. На пульте ДУ используйте кнопку пропуска (ки/»).

В режиме останова или паузы, нажимайте кнопки пропуска/поиска (к +4 + +) + +) несколько раз, пока не найдете дорожку/файл, которую вы хотите прослушать. Нажмите кнопку PLAY (>) для запуска воспроизведения выбранной дорожки/файла.

- Когда кнопка нажата во время воспроизведения, воспроизводимая дорожка/файл будет проиграна с начала. Для возврата к началу предыдущей дорожки/файла, нажмите кнопку к на два раза.
- Нажмите кнопку к н н, пока время воспроизведение не превысило трех секунд, чтобы запустить воспроизведение предыдущей дорожки.
- Во время воспроизведения по программе, будет воспроизведена следующая или предыдущая дорожка/файл в программе.

CD

USB

iPod

Поиск фрагмента дорожки/файла

(рисунок)

Во время воспроизведения, удерживайте в нажатом состоянии кнопки пропуска/поиска( /-) и отпустите ее, когда найдете желаемый фрагмент для прослушивания.

Используйте кнопки SEARCH (<>>> +>> на пульте ДУ.

В режиме USB, звук на выходе приглушен во время поиска.

Прибор останавливается, когда достигнут конец последней дорожки/файла.

CD

USB

Останов воспроизведения

Нажмите кнопку STOP (¦).

(рисунок)

Чтобы запустить воспроизведение, нажмите кнопку PLAY (>). Воспроизведение начинается с первой дорожки/файла.

USB iPod Временная остановка воспроизведения Нажмите кнопку PAUSE (II) во время воспроизведения. Воспроизведение остановится в текущей точке. (рисунок) Для возобновления воспроизведения, нажмите кнопку PLAY (>).

Страница 19

## Воспроизведение по программе **(1)**

CD

USB

Можно запрограммировать до 32 дорожек/файлов для воспроизведения в желаемом порядке.

[1] Нажмите кнопку PROGRAM в режиме останова.

(рисунок) Когда выбран компакт-диск, (рисунок) Когда выбран USB (рисунок)

[2] Используйте кнопки пропуска SKIP (к />) для выбора дорожки/файла. (рисунок) Когда выбран компакт-диск, (рисунок) Когда выбран USB (рисунок) Вы также можете использовать цифровые кнопки для выбора дорожки/файла.

Когда вы используете цифровые кнопки, просто введите номер дорожки/файла. После ввода, переходите к пункту [4].

Например, для выбора дорожки/файла номер 25, нажмите 2 и затем 5. Для выбора номеров меньше 10, нажмите 0 и затем цифру. В качестве примера, для выбора номера 5, нажмите 0 и затем 5. (При желании, вы можете просто нажать цифру 5 и затем подождать несколько секунд.)

[3] В течение 10 секунд, нажмите кнопку PROGRAM. (рисунок) Когда выбран компакт-диск (рисунок) Когда выбран USB (рисунок)

- Повторите пункты [2] и [3], чтобы запрограммировать больше дорожек/файлов.
- Если вы делаете ошибку, нажмите кнопку CLEAR (очистить).Будет удален последний запрограммированный номер.
- Могут быть запрограммированы до 32 дорожек/файлов. Если вы пытаетесь запрограммировать более чем 32 дорожки/файла, на дисплее отобразится сообщение "P-FULL (программа заполнена), и больше дорожек/файлов запрограммировать нельзя.

[4] Когда вы завершили программирование, нажмите кнопку PLAY (>) для запуска запрограммированного воспроизведения.

(рисунок)

Когда воспроизведение всех запрограммированных дорожек/файлов завершено, либо когда нажата кнопка Stop (¦) или кнопка STANDBY/ON, режим программы будет отменен. \* Если прибор отсоединяют от источника питания, содержимое программы будет стерто.

Страница 20

## Воспроизведение по программе **(2)**

CD

USB

Проверка запрограммированной последовательности

(рисунок)

В режиме останова, нажмите кнопку PROGRAM несколько раз. На дисплее отобразятся номер дорожки/файла и номер программы.

CD

USB

Изменение или добавление дорожки/файла в программу

[1] В режиме останова, нажмите кнопку PROGRAM несколько раз, пока номер, для которого вы хотите изменить дорожку/файл, не появится на дисплее. (рисунок)

[2] Выберите дорожку/файл, используя кнопки пропуска SKIP (K(/>). (рисунок)

Предыдущую дорожку/файл заменит вновь введенная. Если вы хотите добавить дорожку/файл в конец программы, нажмите кнопку PROGRAM несколько раз, пока на дисплее на короткое время не появится сообщение "P-END". Затем выберите дорожку/файл, используя кнопки SKIP (ки/»). Дорожка/файл добавлена в программу. Вы также можете использовать цифровые кнопки.

[3] Нажмите кнопку PROGRAM. (рисунок) Программа перезаписана.

CD USB

Удаление дорожки/файла из программы.

[1] В режиме останова, нажмите кнопку PROGRAM несколько раз, пока номер дорожки, которую надо удалить, не появится на дисплее. (рисунок)

[2] Нажмите кнопку CLEAR. (рисунок) Выбранная дорожка/файл удалена из программы.

Страница 21

CD USB Очистка программы [1] В режиме останова, нажмите кнопку PROGRAM. (рисунок)

[2] Удерживайте нажатой кнопку CLEAR более 4 секунд. (рисунок) \* В нижеследующих случаях, запрограммированное содержимое также будет очищено: Нажатие кнопку ON/STANDBY Открытие лотка с диском Отсоединение шнура питания переменного тока

Извлечение флэш-диска USB

## Воспроизведение в случайном порядке

(рисунок)

CD

USB

Когда нажата кнопка SHUFFLE, дорожки/файлы на диске или на флэш-диске USB будут воспроизведены в случайном порядке.

Когда выбран компакт-диск (рисунок) Когда выбран USB

(рисунок)

- Если вы нажимаете кнопку > во время воспроизведения в случайном порядке, следующая дорожка/файл будет выбрана произвольно и воспроизведена. Если вы нажимаете кнопку  $\mathsf{M}$ , текущая воспроизводимая дорожка/файл будет воспроизведена с начала. Дорожка/файл не может быть воспроизведена повторно во время воспроизведения в случайном порядке.
- Чтобы отменить воспроизведение в случайном порядке, нажмите кнопку SHUFFLE.
- Для останова воспроизведения, нажмите кнопку STOP (¦).
- Воспроизведение в случайном порядке остановится после того, как были воспроизведены все дорожки на компакт-диске или все файлы на диске MP3/WMA или на флэш-диске USB.

iPod

Во время воспроизведения, нажмите кнопку SHUFFLE, чтобы изменить режим воспроизведения в случайном порядке.

RDM off (произвольный режим выключен) RDM Songs (произвольный порядок песен) RDM Albums (произвольный порядок альбомов)

(RDM:random - случайный)

\* Когда включен произвольный режим, на дисплееiPod/iPhone появляется DC. Когда вы выбираете "RDM Songs", iPod/iPhoneпроизвольно перемешивает песни в пределах списка, выбранного вами для воспроизведения.

Когда вы выбираете "RDM Album", iiPod/iPhone воспроизводит все песни на альбоме по порядку и затем случайным образом выбирает другой альбом в списке и воспроизводит его по порядку, и т.д.

Страница 22

## Воспроизведение с повторением

C<sub>D</sub> USB iPod (рисунок) При каждом нажатии кнопки 1/ALL, режим изменяется следующим образом: RPT 1 RPT Folder (только файлы MP3/WMA на компакт-диске) RPT ALL (RepeatOff)

Повторить одну дорожку/файл (RPT 1)

Воспроизводимая дорожка/файл будет проигрываться с повторением. Если вы выбираете другую дорожку/файл в режиме "RPT 1", выбранная вами дорожка/файл будет воспроизведена несколько раз.

Если вы выбираете режим "RPT 1"в режиме останова и выбираете дорожку/файл, выбранная дорожка/файл будет воспроизведена несколько раз.

Повторить папку (RPT Folder) (только файлы MP3/WMA)

Все файлы в данной папке будут воспроизведены с повторением.

Если вы выбираете другую папку в режиме "RPT Folder", все файлы в этой папке будут воспроизведены несколько раз.

\* Вы не можете выбрать режим "RPT Folder" в режиме останова.

Повторить все (RPT ALL)

Все дорожки/файлы будут воспроизведены несколько раз.

- В режиме программы, все запрограммированное содержимое воспроизводится несколько раз.
- Когда нажата кнопка Stop (¦), режим повторения отменяется.

### C<sub>D</sub>

Повторение определенного фрагмента (режим повторения А-В)

[1] Нажмите кнопку PLAY (>) для запуска воспроизведения.

[2] Установите точку, в которой следует начать воспроизведение (точка А), нажав кнопку А-В.

(рисунок)

[3] Нажмите кнопку А-В еще раз при окончании фрагмента (точка В). (рисунок)

- Для отмены воспроизведения с повторением и возобновления нормального воспроизведения, нажмите кнопку А-В.
- Между точками А и В должно быть более 3 секунд.
- Если нажата одна из перечисленных ниже кнопок, режим повторения A-B будет отменен:
- STOP (|), SKIP (K(/)), 1/ALL, A-B, SHUFFLE, Open/close (), STANDBY/ON
- Режим повторения A-B не возможен с флэш-дисками USB, iPod или iPhone. Режим повторения A-B возможен с дисками MP3/WMA.

Страница 23

## Кнопка **Time**

 $CD$ 

USB

(рисунок)

Во время воспроизведения, нажмите кнопку TIME несколько раз для изменения информации, отображаемой на дисплее.

Аудио компакт-диск, файл MP3/WMA:

Отображение на дисплее изменяется следующим образом: Номер текущей дорожки и прошедшее время воспроизведения текущей дорожки (рисунок) Номер текущей дорожки и оставшееся время текущей дорожки (рисунок) Номер текущей дорожки и оставшееся время воспроизведения диска (только компактдиск) (рисунок)

(TTL:TOTAL - общее)

Примечание

Во время воспроизведения компакт-диска в случайном порядке, не отображается оставшееся время воспроизведения диска.

# Дисплей **(1)**

CD

USB

(рисунок)

Во время воспроизведения файлов WMA/MP3, нажимайте кнопку DISPLAY для прокрутки информации на дисплее.

Отображение по умолчанию (прокрутка):

Title (заглавие) - ArtistName (Имя исполнителя) - AlbumName (название альбома)

При каждом нажатии кнопки DISPLAY, отображение изменяется в следующем порядке:

Отображение по умолчанию (прокрутка) Название файла Заголовок Имя исполнителя Название альбома Время воспроизведения, формат файла (возвращает к отображению по умолчанию после появления на несколько секунд)

- Может быть отображена информация о названии файла, содержащая максимум 64 знака.
- Может быть отображена информация о заголовке, исполнителе и названии альбома, содержащая максимум 30 знаков.

Страница 24

# Дисплей **(2)**

iPod Изменение режима дисплея Вы можете выбрать экран iPod/iPhone или дисплей на проигрывателе CD-H750 для отображения меню. (рисунок)

Когда подсоединен iPod/iPhone, удерживайте нажатой кнопку MENU более 4 секунд, чтобы выбрать, какой дисплей использовать.

#### Режим Direct (по умолчанию)

Вы можете управлять iPod/iPhone при помощи меню на экране iPod/iPhone. Дисплей проигрывателя CD-H750 постоянно отображает сообщение "DirectMode". Режим

### Режим Extended

Вы можете управлять iPod/iPhone, используя только CD-H750. Информация песен отображается на дисплее проигрывателя CD-H750.

- Проигрыватель CD-H750 не может отображать символы или полноразмерные или двухбайтовые знаки (такие как японские, китайские и т.п.) правильно. Информация о заголовке, альбоме и исполнителе песен должна состоять из букв и цифр.
- Эта настройка сохраняется, даже если прибор переведен в ждущий режим или отсоединен кабель USB, подключающий iPod/iPhone.

## Перед записью

Вы можете преобразовать звук на компакт-диске в файлы формата МР3 и записать их на флэш-диск USB.

При использовании диска MP3/WMA, ярлыки ID3 также будут скопированы на флэш-диск USB.

#### Предостережение

Не отсоединяйте флэш-диск USB во время записи. Не отсоединяйте шнур питания во время записи. Это может привести к повреждению изделий.

Отрегулируйте громкость внешнего источника звука до подходящего уровня перед записью. Если этого не сделать, качество записи будет плохим.

### Примечание

\*Записанные файлы сохраняются в папку AUDIO.

Название файла назначается автоматически в порядке очередности, таком как "Audio001.MP3", "Audio002.MP3" и т.п.

#### Например:

Если в папке AUDIO находятся файлы "Audio004.MP3" и "Audio009.MP3", и вы делаете запись, новый файл будет иметь название "Audio010. MP3".

- Перед записью, проверьте свободное место на флэш-диске USB при помощи вашего персонального компьютера.
- Невозможно проверить оставшийся объем на этом приборе.
- Максимальное число файлов, которым может управлять проигрыватель CD-H750, составляет 2000. Если на флэш-диске USB сохранено более 2000 файлов, проигрыватель CD-H750 не может воспроизводить правильно, и не сможет записать никаких файлов.
- Дорожка, записанная на флэш-диск USB, преобразована в файл МР3 со скоростью потока 64, 96, 128 или 192 кбит/с.

Страница 25

### Настройка режима записи

При записи, вы можете установить скорость потока, скорость и число дорожек (одна или все).

[1] Нажмите кнопку CD/USB несколько раз для выбора "CD". (рисунок)

[2] Удерживайте нажатой кнопку RECORD более 3 секунд. (рисунок)

На дисплее появляется сообщение "REC SET: MP3 XXK".

\*Если диск не загружен (на дисплее отображается "Nodisc"), дисплей не изменится, и вы не сможете перейти к следующему этапу. При каждом нажатии кнопки RECORD, режим изменяется в следующем порядке:

Скорость потока (64k, 96k, 128k, 192k) Скорость записи  $(x1, x2)$ Количество записанных песен (1 песня, весь компакт-диск)

\* Если вам необходимо изменить настройку, которую вы уже прошли, возвратитесь к нормальному отображению и повторите эти процедуры с пункта [2].

Bitrate (скорость цифрового потока) Вы можете установить скорость потока файлов МР3 для записи. (рисунок) При каждом нажатии кнопки пропуска/поиска ( > > > )), скорость потока изменяется следующим образом: 64k > 96k >128k >192k

Recordingspeed (скорость записи) Вы можете установить скорость записи в х1 или х2. (рисунок) При каждом нажатии кнопки пропуска/поиска (), скорость записи попеременно изменяется между x1 и x2.

Number of songs to be recorded (числопесен, которыенадозаписать) Вы можете установить число песен для записи. (рисунок) При каждом нажатии кнопки пропуска/поиска (> > > ), число песен, которые следует записать, попеременно изменяется между "1 song" (одна песня) и "CD ALL" (весь компакт-диск).

Страница 26

## Запись на флэш**-**диск **USB**

[1] Установите число песен для записи в "1 song" или "CD ALL". (См. страницу 25)

[2] Подсоедините внешний флэш-диск USB в порт проигрывателя CD-H750.

[3] Нажмите кнопку CD/USB несколько раз для выбора "CD". (рисунок)

[4] Откройте лоток для диска и положите аудио компакт-диск, предназначенный для записи. Затем закройте лоток с диском. (рисунок)

[5] Если в пункте [1] выбрано "1 song", выберите дорожку при помощи кнопок пропуска/поиска (ки и / > > >).

[6] Нажмите кнопку RECORD. (рисунок)

В зависимости от выбранной настройки, выбранная песня будет записана, или запись начнется с начала первой песни на компакт-диске.

Запись автоматически остановится, когда воспроизведение одной песни или последняя песня на компакт-диске завершится.

- Когда скорость записи установлена в "x2", звук не выводится через выходы проигрывателя.
- При записи диска MP3/WMA, если вы установили скорость записи х2, время записи будет отображаться в %%.
- Если флэш-диск USB не подсоединен, появится сообщение об ошибке.

Останов записи

Нажмите кнопку STOP (¦).

(рисунок)

\* Это не останавливает воспроизведение диска. Для останова воспроизведения, нажмите кнопку STOP (¦) еще раз.

Страница 27

## Удаление файла с флэш**-**диска **USB**

Вы можете удалить файл с внешнего флэш-диска USB.

[1] В режиме останова, используйте кнопки FOLDER (Ў/^) для выбора папки. (рисунок)

[2] Нажмите кнопку ENTER. (рисунок)

[3] Используйте кнопки FILE (Ў/^) для выбора файла, который вы хотите удалить с флэшдиска USB. (рисунок)

[4] Удерживайте нажатой кнопку CLEAR более 4 секунд. (рисунок) Отображается сообщение "Delete?" (удалить?).

[5] В течение 3 секунд, нажмите кнопку CLEAR еще раз. (рисунок) \*Режим удаления будет отменен, если вы не нажимаете кнопку CLEAR в течение 3 секунд.

### Восстановление заводских настроек

Если прибор функционирует не должным образом, восстановление заводских настроек может восстановить его правильную работу.

[1] В ждущем режиме, удерживайте нажатыми одновременно кнопку Pause (II) и кнопку STANDBY/ON более трех секунд.

(рисунок)

На дисплее появится сообщение о версии.

[2] Отключите шнур питания от стенной розетки переменного тока.

[3] Подождите не менее одной минуты перед тем, как вставить сетевой шнур обратно в розетку.

[4] Нажмите кнопку STANDBY/ON, чтобы включить прибор. (рисунок) Все настройки восстановлены к заводским настройкам по умолчанию.

Страница 28

## Возможные неисправности

Если у вас имеются проблемы с этим прибором, пожалуйста, уделите время просмотру этого списка, и выясните, сможете ли вы разрешить проблему самостоятельно до того, как вы обратитесь к вашему дилеру или в центр обслуживания компании TEAC.

#### Общие

Отсутствует питание

>Проверьте соединение с сетью питания переменного тока. Проверьте и убедитесь, что источник питания переменного тока не является коммутируемой розеткой, и если он таковым является, включите кнопку. Убедитесь, что в розетке есть напряжение, подсоединив другой пробор, например, лампу или вентилятор.

Отсутствует звук.

>Проверьте подсоединение к усилителю.

>Проверьте работу усилителя.

На дисплее мигает сообщение "Powerprotect" (защита питания), и проигрыватель CD-H750 переходит в ждущий режим.

>Источник питания не устойчив. После короткого промежутка времени, нажмите кнопку STANDBY/ON, чтобы включить прибор.

На дисплее мигает сообщение "Overcurrent" (превышение тока).

>Флэш-диски USB с потреблением тока свыше 500 мА могут быть использованы только в режиме USB. Отсоедините флэш-диск USB или переключитесь в режиим USB.

Не работает пульт ДУ.

>Если батареи разряжены, замените батареи.

>Используйте пульт ДУ в пределах диапазона (5 м) и направляйте его на переднюю панель.

>Убедитесь, что не существует препятствий между пультом ДУ и основным блоком.

>Если вблизи прибора находится люминесцентная лампа, выключите её.

### Проигрыватель компакт-дисков

Не воспроизводит.

>Загрузите диск маркированной стороной вверх.

>Если диск загрязнен, очистите поверхность диска.

>Был загружен не записанный (чистый) диск. Загрузите предварительно записанный диск.

>В зависимости от состояния диска и т.п., воспроизведение диска CD-R/RW может быть проблемой.

>Попробуйте еще раз с другим диском.

>Вы не сможете воспроизводить не финализированные диски CD-R/RW. Финализируйте такой диск в устройстве для записи компакт-дисков и попробуйте снова.

Пропуски звука.

>Установите прибор на устойчивой поверхности во избежание вибрации и ударов.

>Если диск загрязнен, очистите поверхность диска.

>Не используйте поцарапанные, поврежденные или покоробленные диски.

Проигрыватель iPod/iPhone

Не воспроизводит.

>Извлеките iPod/iPhone из порта USB, подождите несколько секунд и затем вставьте его снова.

>Обновление программы может решить проблему. Посетите Интернет-страницу Apple и загрузите самое последнее программное обеспечение для iPod/iPhone.

Невозможно управлять iPod/iPhone.

>Убедитесь, что переключатель HOLD на iPod/iPhone не установлен в положение HOLD.

#### MP3/WMA

Звук отсутствует, даже если нажата кнопка воспроизведения Play (>).

>Проверьте, есть ли файлы MP3 или WMA на USB и диске

>Не воспроизводимые форматы файлов (например, MPEG 1 LAYER 2) не могут быть воспроизведены.

На дисплее появляются сообщения "NoSongtitle", "Noartist" и "Noalbum". >Для музыкального файла отсутствует информация ярлыка ID3.Отредактируйте заглавие, исполнителя и информацию об альбоме для этой песни на персональном компьютере при помощи приложения для изготовления файлов MP3 или WMA.

На дисплее отображаются некоторые неизвестные знаки.

>Этот прибор не может отображать правильно символы или полноразмерные или 2 байтовые знаки (такие, как японские, китайские и т.п.). Названия файлов MP3 или WMA должны состоять из букв и цифр.

Запись невозможна.

>Проверьте свободное место на флэш-диске USB.

>Проверьте, что флэш-диск USB не защищен от записи.

>Не гарантируется работа с любым флэш-диском USB. Попробуйте другой флэш-диск USB.

Если нормальная работа не может быть восстановлена, отсоедините сетевой шнур от розетки и вставьте его снова.

Страница 29

### Технические характеристики

Проигрыватель компакт-дисков Считывающее устройство: 3-лучевой полупроводниковый лазер Цифровой фильтр: 8-кратная передискретизация Диапазон частот: 20 Гц – 20 кГц, ±2 дБ Общие гармонические искажения: менее чем 0,005 % (1 кГц) Отношение сигнал/шум: более чем 100 дБ (взвеш.IHF-A) Аналоговый выход: 2,0 В (разъем RCA)

Тракт USB Совместимое устройство USB: флэш-диск USB Интерфейс: USB 1.1 Файловые системы: FAT 16/32 Выходное напряжение USB: 5 В постоянного тока Ток, подводимый USB: 500 мА (1 А, когда подсоединен iPhone)

Формат записи по USB Формат записи: MP3 Скорость цифрового потока: 64, 96, 128, 192 кбит/с Частота выборки: 44,1 кГц (стерео) Форматы воспроизведения MP3/WMA Общее число папок: 99 Максимальное число файлов: 2000 МР3 Поддерживаемые спецификации: MPEG-1 AudioLayer 3 Расширение названия файла: ".mp3" Скорость цифрового потока: 8 - 320 кбит/с Частота выборки: 16 кГц – 48 кГц WMA Поддерживаемые спецификации: WindowsMediaAudioStandard (не совместим с DRM) Расширение названия файла: ".wma" Скорость цифрового потока: 48 - 192 кбит/с Частота выборки: 32, 44,1, 48 кГц Общие Требования к питанию: переменный ток 230 В, 50 Гц (модель для Европы) переменный ток 120 В, 60 Гц (модель для Северной Америки) Потребляемая мощность: 25 Вт Потребляемая мощность в ждущем режиме: менее чем 0,5 Вт Габаритные размеры (Ш?В?Г): 290?113?316 мм Вес нетто: 4,3 кг Температура эксплуатации: +5…35°C Комплект поставки

Пульт дистанционного управления (RC-1270) – 1 шт. Батареи (АА) – 2 шт. Кабель RCA – 1 шт. Руководство владельца (этот документ) – 1 шт. Гарантийный талон – 1 шт.

- Конструкция и технические характеристики изменяются без уведомления.
- Вес и габаритные размеры являются приблизительными.
- Иллюстрации могут незначительно отличаться от выпускаемых моделей.

Страница (последняя страница обложки)

#### **TEAC**

TEAC CORPORATION 1-47 Ochiai, Tama-shi, Tokyo 206-8530 JapanPhone: +81-42-356- 9156

TEAC AMERICA, INC. 7733 TelegraphRoad, Montebello, California 90640 U.S.A. Phone: +1-323-726-0303

TEAC MEXICO, S.A. DE C.V. RioChurubusco 364, ColoniaDelCarmen, DelegacionCoyoacan, CP 04100, Mexico DF, MexicoPhone: +52-55-5010-6000

TEAC AUDIO EUROPE LiegnitzerStraGe 6, 82194 Grobenzell, GermanyPhone: +49-8142- 4208-141

Этот прибор имеет серийный номер, расположенный на задней панели. Пожалуйста, запишите серийный номер и сохраните его для ваших документов.

Название модели: CD-H750 Серийный номер: